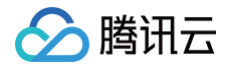

# 游戏多媒体引擎

# 产品功能体验

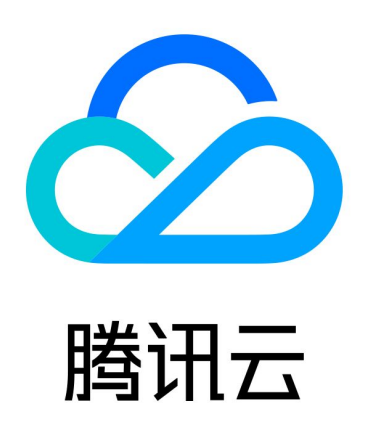

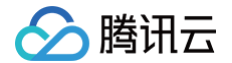

【版权声明】

©2013-2024 腾讯云版权所有

本文档(含所有文字、数据、图片等内容)完整的著作权归腾讯云计算(北京)有限责任公司单独所有,未经腾讯云 事先明确书面许可,任何主体不得以任何形式复制、修改、使用、抄袭、传播本文档全部或部分内容。前述行为构成 对腾讯云著作权的侵犯,腾讯云将依法采取措施追究法律责任。

【商标声明】

### ◇腾讯云

及其它腾讯云服务相关的商标均为腾讯云计算(北京)有限责任公司及其关联公司所有。本文档涉及的第三方主体的 商标,依法由权利人所有。未经腾讯云及有关权利人书面许可,任何主体不得以任何方式对前述商标进行使用、复 制、修改、传播、抄录等行为,否则将构成对腾讯云及有关权利人商标权的侵犯,腾讯云将依法采取措施追究法律责 任。

【服务声明】

本文档意在向您介绍腾讯云全部或部分产品、服务的当时的相关概况,部分产品、服务的内容可能不时有所调整。 您所购买的腾讯云产品、服务的种类、服务标准等应由您与腾讯云之间的商业合同约定,除非双方另有约定,否则, 腾讯云对本文档内容不做任何明示或默示的承诺或保证。

【联系我们】

我们致力于为您提供个性化的售前购买咨询服务,及相应的技术售后服务,任何问题请联系 4009100100或 95716。

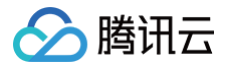

## 文档目录

[产品功能体验](#page-3-0)

[基本功能演示](#page-3-1) [场景化 Demo 体验](#page-8-0)

# <span id="page-3-1"></span><span id="page-3-0"></span>产品功能体验 基本功能演示

合腾讯云

最近更新时间:2023-09-20 16:30:32

腾讯云游戏多媒体引擎(Game Multimedia Engine,GME)提供高质量的一站式语音解决方案,全面覆盖游 戏行业应用场景。支持多人实时语音、3D 位置语音、语音消息、语音转文本和语音内容安全等功能。

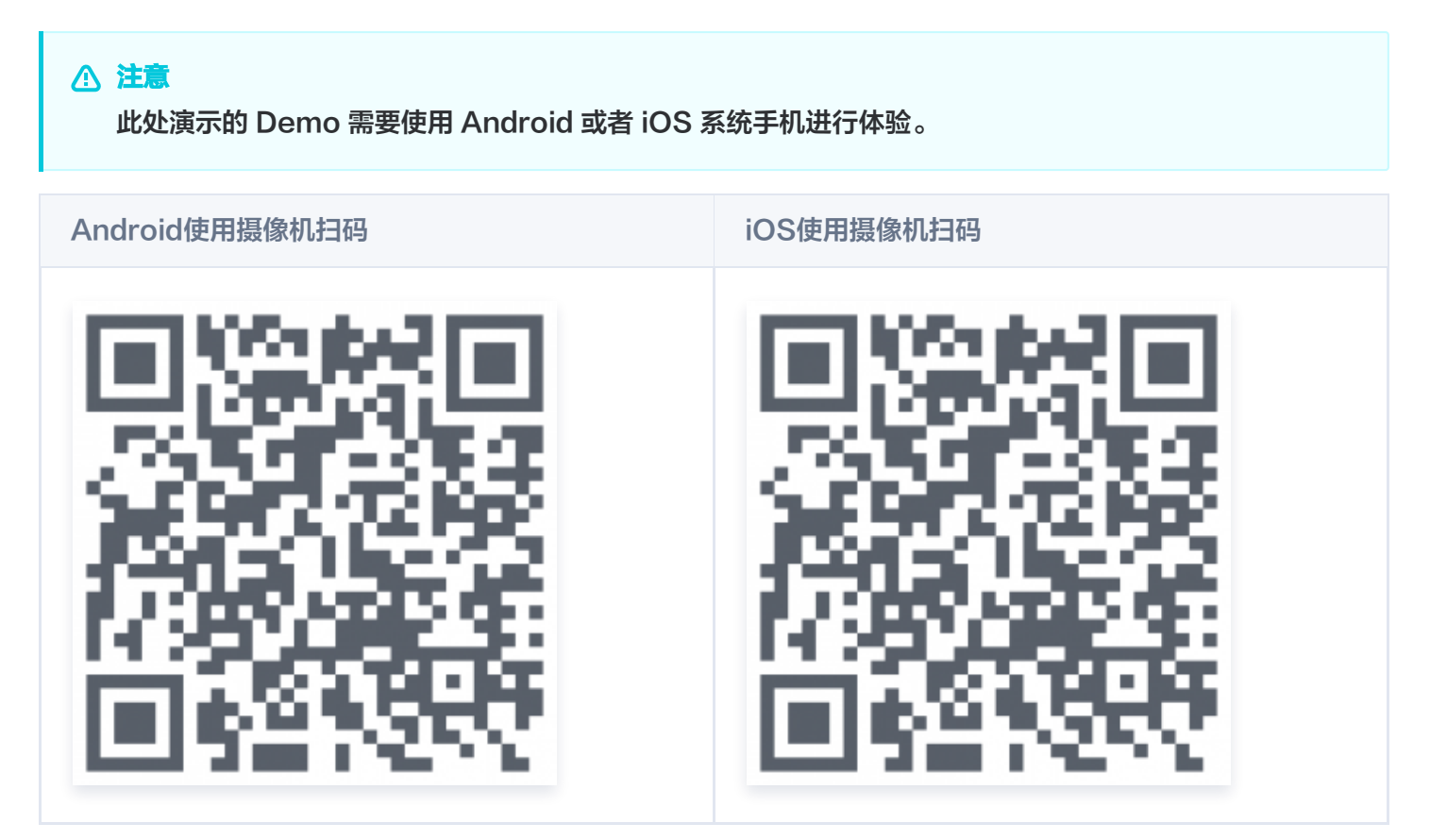

### Demo 功能

Demo 演示的 GME 基础功能如下:

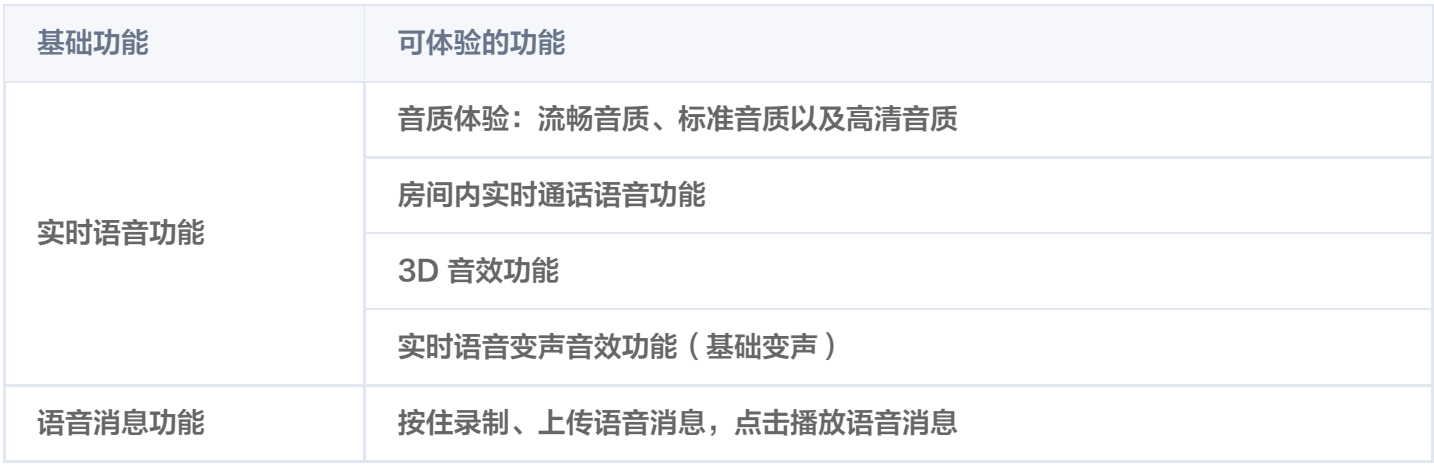

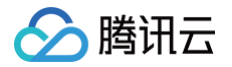

语音转文本功能 Demo 中上传的语音消息自动转换为文本,可选择多种语言;中文转文本可以选 择添加热词。

#### <span id="page-4-0"></span>登录界面

#### 1. 登录系统

输入 UserId,单击 Login,系统则会使用设置的 UserId 进行登录。登录后,界面将会新增 Voice Chat 和 Voice Message 两个按钮。

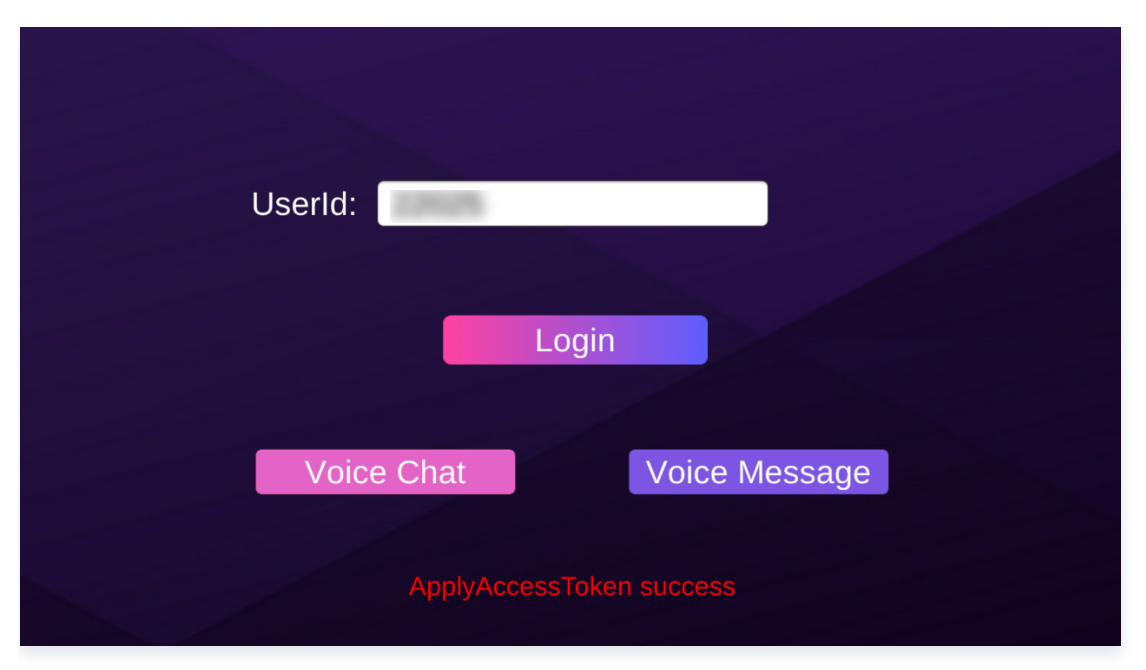

#### 2. 选择使用功能

- 单击 Voice Chat, 将会进入 [实时语音](#page-4-1) 功能。
- 单击 Voice Message,将会进入 [语音消息](#page-6-0) 功能。

#### <span id="page-4-1"></span>体验实时语音功能

#### 1. 进入语音房间

[登录](#page-4-0) 之后,单击 Voice Chat 进入语音聊天界面:

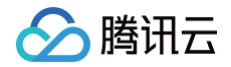

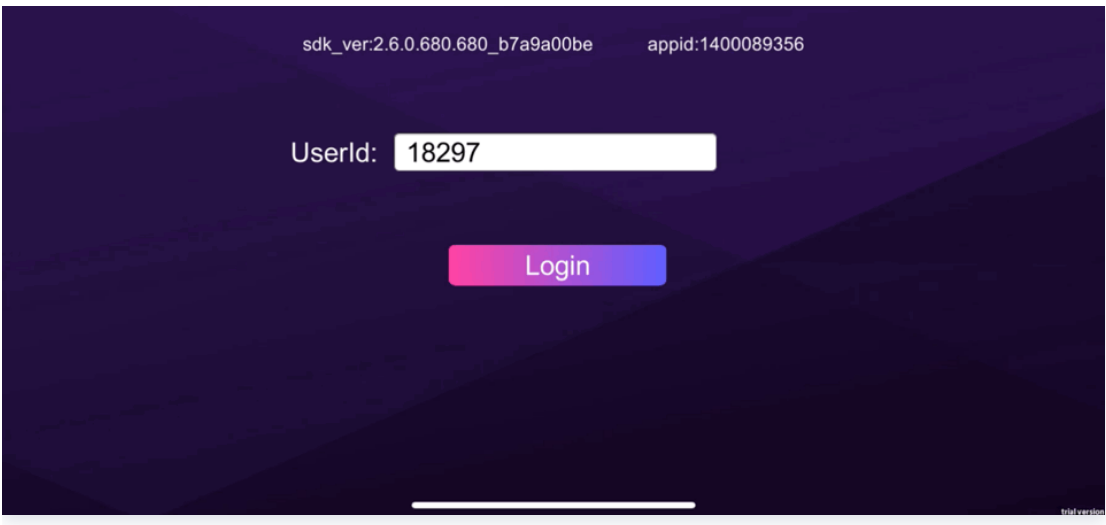

- RoomId:房间号 ID,房间号相同的成员会进入同一个房间。
- RoomType:用于控制语音质量。
	- Fluency:流畅音质。流畅优先、超低延迟实时语音,应用在游戏内开黑场景,适用于 FPS、MOBA 等 类型的游戏。
	- Standard:标准音质。音质较好,延时适中,适用于狼人杀、棋牌等休闲游戏的实时通话场景。
	- High Quality: 高清音质。超高音质,延时相对较大,适用于播放音乐等有高音质要求的游戏场景。

#### 2. 语音聊天操作

在语音聊天界面,单击 JoinRoom 进入房间:

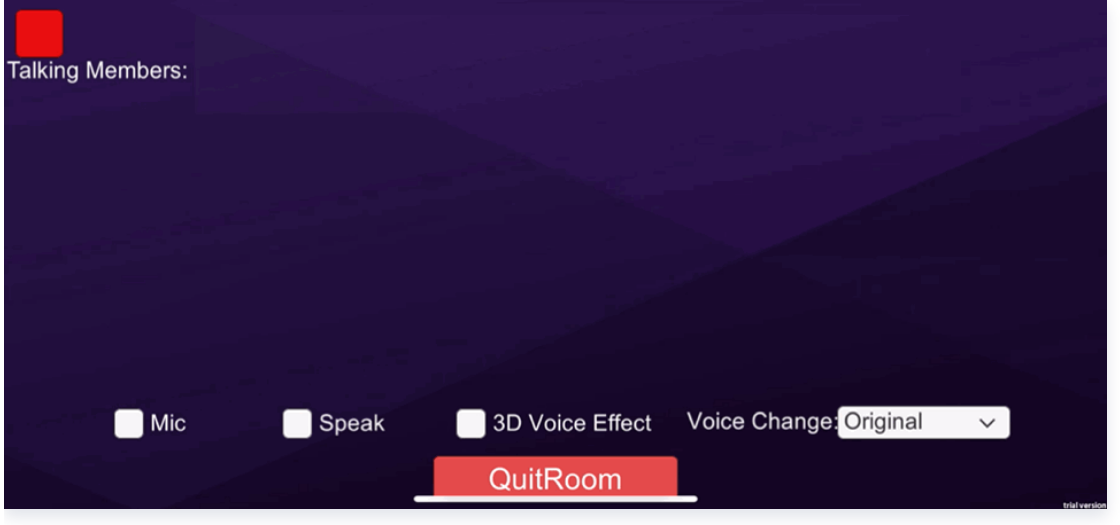

- Talking Members: 房间内正在说话的成员,界面将会显示正在说话的成员 ID。
- Mic:麦克风,勾选表示打开。
- Speaker: 扬声器, 勾选表示打开。
- 3D Voice Effect: 3D 音效, 勾选表示打开, 可通过设置以下参数进行配置:
	- O Range: 设置语音接收范围,单位为游戏引擎单位。
	- X:自身 X 轴。

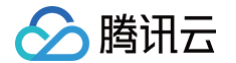

- Y: 自身 Y 轴。
- Z: 自身 Z 轴。
- XR:绕 X 坐标轴旋转的方向。
- YR: 绕 Y 坐标轴旋转的方向。
- ZR:绕 Z 坐标轴旋转的方向。
- Voice Change: [实时语音音](https://cloud.tencent.com/document/product/607/34378#k-.E6.AD.8C.E9.9F.B3.E6.95.88.E7.89.B9.E6.95.88)效, 可通过选择不同的参数类型, 改变播放音效特性, 详情可参见 实时语音音 [效。](https://cloud.tencent.com/document/product/607/34378#k-.E6.AD.8C.E9.9F.B3.E6.95.88.E7.89.B9.E6.95.88)
- QuitRoom:退出实时语音房间,回到上一界面。

#### <span id="page-6-0"></span>体验语音消息功能及转文本功能

#### 1. 进入语音消息功能界面

[登录](#page-4-0) 之后,单击 Voice Message 进入语言消息界面:

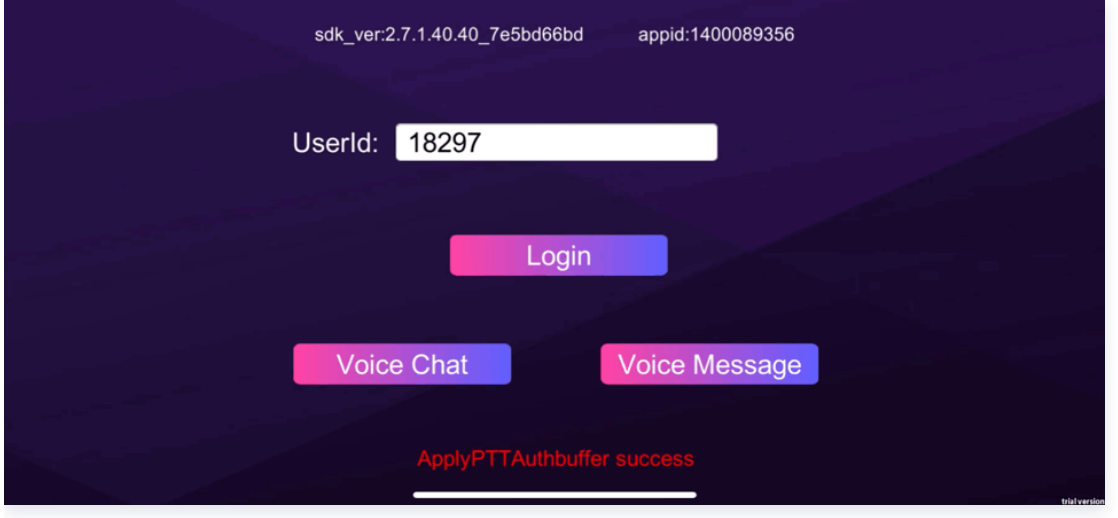

#### 2. 界面操作

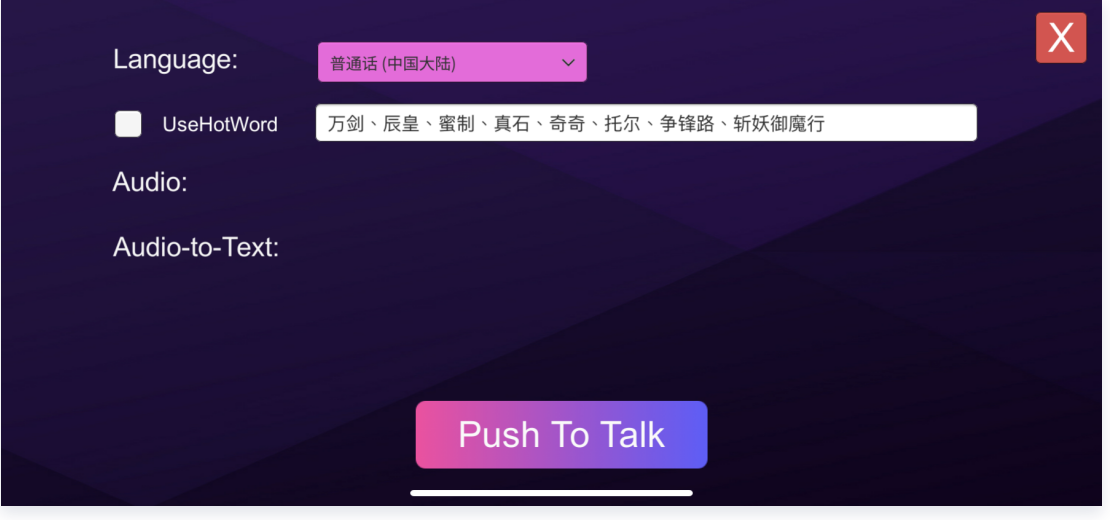

Language:选择所录制的语言,录制后将转换为对应语言的文本,显示在 Audio-to-Text 一栏中。

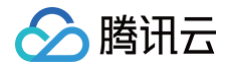

- UseHotWord: 如果语言选择为 普通话 (中国大陆), 则可以体验热词效果。勾选 UseHotWord, 转文本的 时候会启动热词效果。
- Push To Talk: 长按 Push To Talk, 开始录制;松开 Push To Talk, 结束录制。

结束录制后,会展示录制的音频以及转换的文本。

- Audio:录制的语音消息和语音时长。单击 按钮播放录音,播放过程中再次单击,结束播放。
- Audio-to-Text: 语音转换成的文字。

## <span id="page-8-0"></span>场景化 Demo 体验

最近更新时间:2023-11-17 15:13:21

腾讯云游戏多媒体引擎(Game Multimedia Engine,GME)提供高质量的一站式语音解决方案,全面覆盖游 戏行业应用场景。支持多人实时语音、3D 位置语音、语音消息、语音转文本等功能。 此 Demo 模拟简易的游戏场景,用于演示 GME 实时语音、3D 语音、范围语音、变声、啸叫抑制功能。

#### 操作步骤

腾讯云

#### 步骤1:下载 Demo

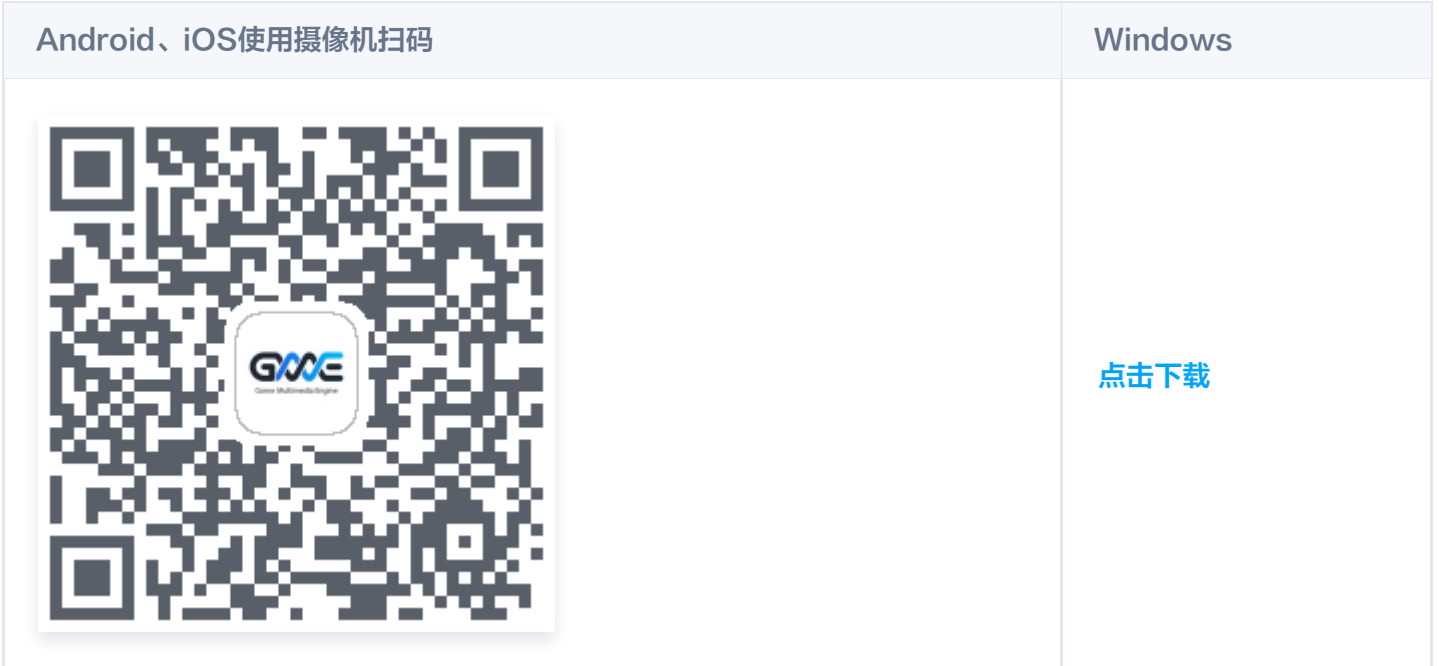

#### 步骤2: 安装 Demo

下载安装完成后,打开名为 GMEDemo 的软件。

#### 步骤3:进入语音房间

打开Demo后,进入语音房间选择界面。

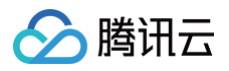

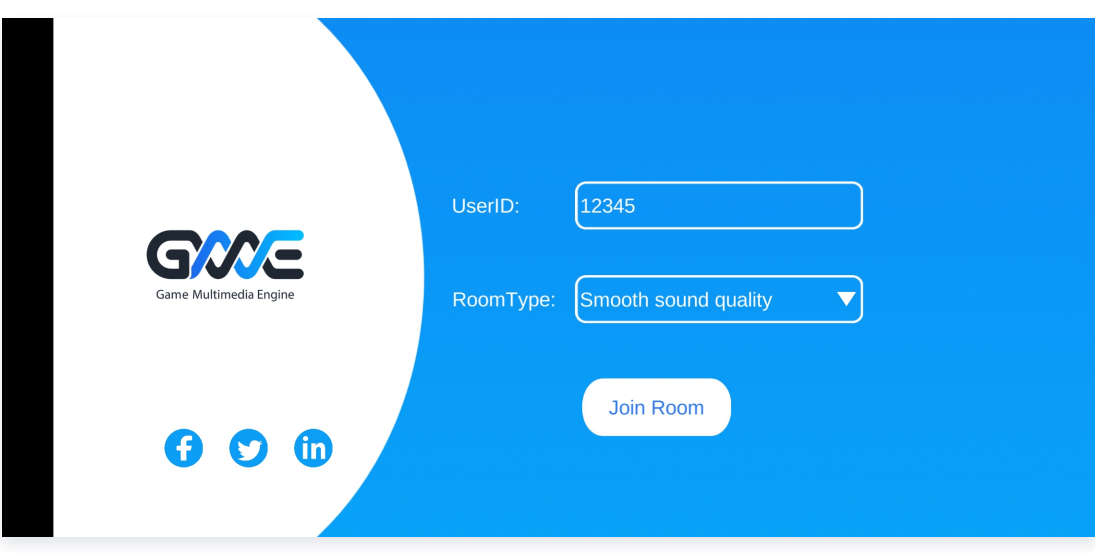

- Userld: Demo 中会自动生成, 也可根据需要自行填入数字, 务必保证唯一。
- RoomType:选择房间音质,如果选择的RoomType一致,则会进入同一个房间。
	- O Smooth sound quality: 流畅音质。
	- O Standard sound quality: 标准音质。
	- High sound quality: 高清音质。
- 单击 JoinRoom 进入语音房间。

#### 步骤4:游戏主界面介绍

进入语音房间后即为游戏主界面。

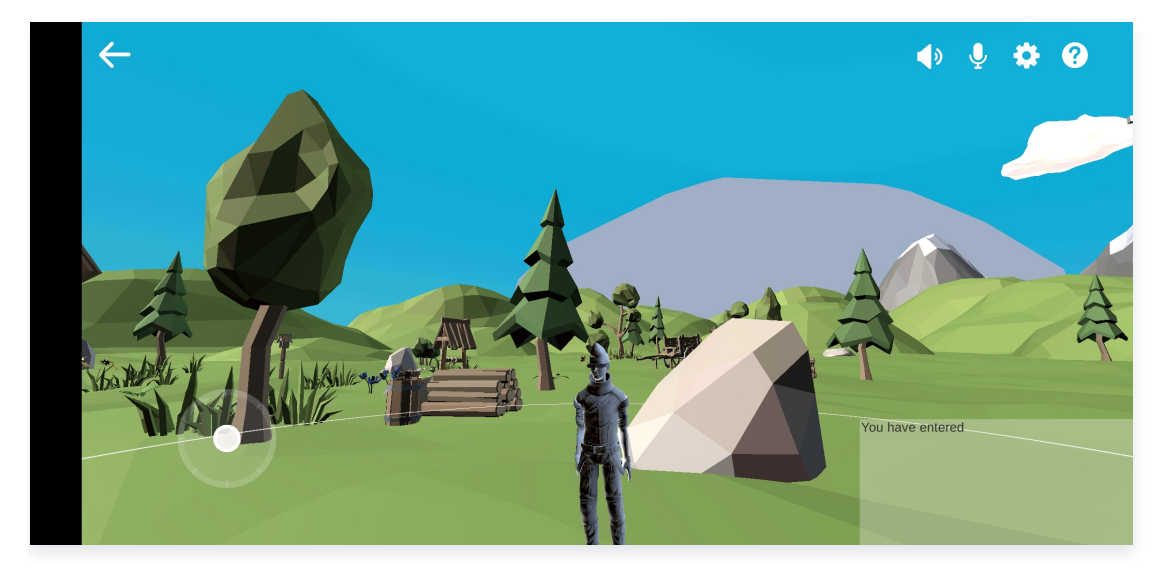

界面信息说明如下:

- 返回按钮:单击左上角箭头返回到语音房间选择界面。
- 打开/关闭麦克风:默认进房是打开麦克风状态,此时可以进行通话。
- 打开/关闭扬声器:默认进房是打开扬声器状态,此时可以听到他人声音。
- 设置:选择语言,3D语音、范围语音、变声、啸叫抑制的开启或关闭。
- 指南:单击后打开使用指南界面。
- 腾讯元
	- 界面左下角:控制角色前后左右的摇杆。
	- 界面右下角:房间日志信息,显示进入和退出语音房间的用户。

#### 判断连接成功的标志:

- 1. 两个游戏界面可以互相看到对方游戏角色。
- 2. 在界面右下角的日志中,可以看到对方游戏角色对应的 userID 进房记录。

#### 步骤5:游戏设置页面介绍

单击设置按钮进入设置页面。

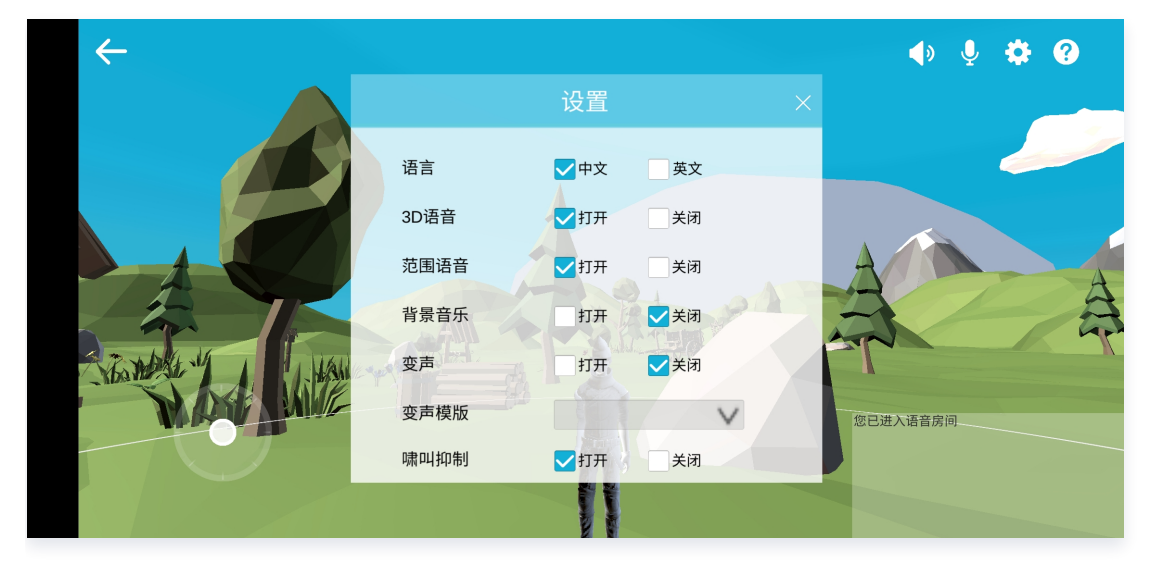

- 语言:可选择中文或英文。
- 3D语音: 开启3D语音后, 可根据角色的位置移动, 感受到角色的说话声音带有方位的立体声效果, 根据距离的 远近声音也具有衰减效果; 关闭后,其他玩家的声音将不带立体声效果。详情请参见: 3D 语音音效功能 。
- **。范围语音**:开启范围语音后,角色周围会显示范围圈,玩家可以与范围圈内的其他玩家进行实时语音通话,超出 范围时则无法进行通话;关闭后,则不受范围影响。详情请参见[:范围语音](https://cloud.tencent.com/document/product/607/17972)。
- 背景音乐: 开启后会一直播放背景音乐。
- **。变声**: 开启变声后,可将实时语音调成所选的音色。详情请参见: <mark>语音变声</mark> 。
- 变声模板: 可在下拉列表中选择喜欢的变声模板。
- •啸叫抑制:开启后可对通话中产生的啸叫进行抑制。

#### 步骤6:操作方式

- 1. 打开麦克风与扬声器:单击麦克风与扬声器按钮可以打开麦克风与扬声器,此时可以与房间里面的人通话。
- 2. 打开设置选择是否要开启3D语音、范围语音、变声等功能。
- 3. 移动端通过摇杆控制角色前后左右,通过手指转动屏幕调整视角;Windows端键盘上 的"W"、"S"、"A"、"D"分别对应"前进"、"后退"、"左转"、"右转",鼠标转动可以调整视角。

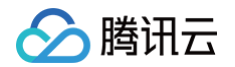

4. 以两个玩家为例,一个玩家可围着另一个玩家跑圈,期间不停说话,便可以体验3D的语音效果;当其中一个角色 跑远到超过3D语音设置的距离时,此时的声音会衰减到几乎听不到。